# HIKVISION

HikCentral V1.3.1 Port List

# System Ports

The following ports are used for the regular transmission of the signaling and data in HikCentral V 1.3.1. You may need to forward these ports on routers for WAN access or allow them for firewalls according to your software deployment or network structure.

| Destination                                  | Port                   | Source <sup>1</sup>                           | Function and Description                                                  | Solution if<br>Conflicted                          |  |
|----------------------------------------------|------------------------|-----------------------------------------------|---------------------------------------------------------------------------|----------------------------------------------------|--|
| VSM (Video Surveillance Management) Service  |                        |                                               |                                                                           |                                                    |  |
| NGINX                                        | 80 (TCP)               | Web Client,<br>Control Client                 | Used for Web Client & Control Client access in HTTP protocol              | Edit it in Service<br>Manager. <sup>2</sup>        |  |
|                                              | 443 (TCP)              |                                               | Used for Web Client & Control Client access in HTTPS protocol             |                                                    |  |
| VSM                                          | 14200 (TCP)            | VSM (Remote<br>Site)                          | Used for Remote Site registration to the Central System.                  | Edit it in Service<br>Manager.                     |  |
|                                              | 15300 (TCP<br>and UDP) | 3 <sup>rd</sup> Party System                  | Used for receiving generic events.                                        | Edit it in Service<br>Manager.                     |  |
| Streaming<br>Gateway                         | 554 (TCP)              | Control Client                                | Used for getting stream for live view (real-time streaming port).         | Edit it in Service<br>Manager.                     |  |
|                                              | 559 (TCP)              | Web Client via<br>Google Chrome<br>or Firefox | Used for getting stream for Google<br>Chrome or Firefox (WebSocket port). | Edit it in Service<br>Manager.                     |  |
|                                              | 10000 (TCP)            | Control Client                                | Used for getting stream for playback (video file streaming port).         | Edit it in Service<br>Manager.                     |  |
| Keyboard<br>Proxy Service                    | 8910 (TCP)             | Network<br>Keyboard                           | Used for network keyboard to access the Keyboard Proxy Service.           | Edit it in Service<br>Manager.                     |  |
| NTP<br>(Network Time<br>Protocol)<br>Service | 123 (UDP)              | Servers &<br>Device                           | NTP server for time synchronization.                                      | Edit the port of another system that occupies 123. |  |
| Streaming Service                            |                        |                                               |                                                                           |                                                    |  |
| Streaming<br>Service                         | 554 (TCP)              | Control Client                                | Used for getting stream for live view.                                    | Edit it in Service<br>Manager.                     |  |
|                                              | 559 (TCP)              | Web Client via<br>Google Chrome<br>or Firefox | Used for getting stream for Google<br>Chrome or Firefox.                  | Edit it in Service<br>Manager.                     |  |
|                                              | 10000 (TCP)            | Control Client                                | Used for getting stream for playback.                                     | Edit it in Service<br>Manager.                     |  |
|                                              | 6001 (UDP)             | VSM                                           | The port for the network management agent.                                | Edit it in Service<br>Manager.                     |  |

#### **HIKVISION**

- 1: The port that the source uses for initiating a communication is random.
- 2: The VSM server's port 80 and 443 **CANNOT** be modified to the following: 1, 7, 9, 11, 13, 15, 17, 19, 20, 21, 22, 23, 25, 37, 42, 43, 53, 77, 79, 87, 95, 101, 102, 103, 104, 109, 110, 111, 113, 115, 117, 119, 123, 135, 139, 143, 179, 389, 465, 512, 513, 514, 515, 526, 530, 531, 532, 540, 556, 563, 587, 601, 636, 993, 995, 2049, 3659, 4045, 6000, 6665, 6666, 6667, 6668, and 6669.

The added device usually uses 80, 8000, and 554 ports for communication. Allow/forward theses ports on the added device if needed. Please consult your local support for detailed ports of devices.

| Device Port | Source              | Description                                    |
|-------------|---------------------|------------------------------------------------|
| 80          | Web Client          | Direct streaming from device to Web Client     |
| 8000        | VSM, Control Client | Adding device;                                 |
|             | ,                   | Direct streaming from device to Control Client |
| 554         | Streaming Server    | Streaming from device to Streaming Server      |

## Allowing Port on Firewall

If the service and source are deployed on separate server, corresponding service port should be allowed on the firewall as an inbound rule, for example:

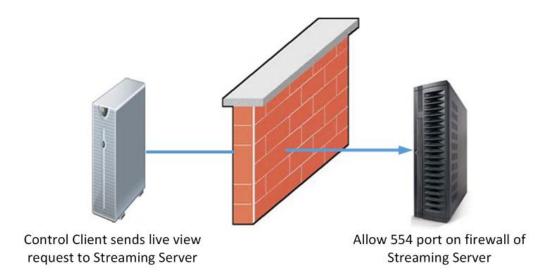

If ports cannot be allowed on the firewall, you can also allow the service/process on the firewall to ensure the communication. Please choose the firewall strategy according to the actual situation.

## Forwarding Port on Router

If the service and source are deployed in different LANs, corresponding service port should be forwarded on the router.

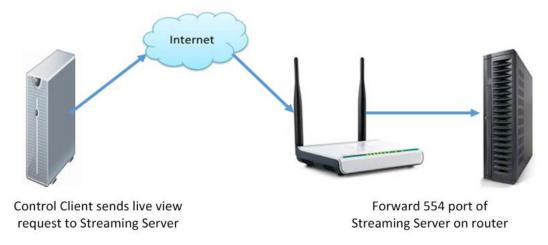

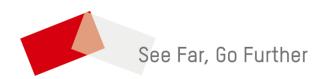